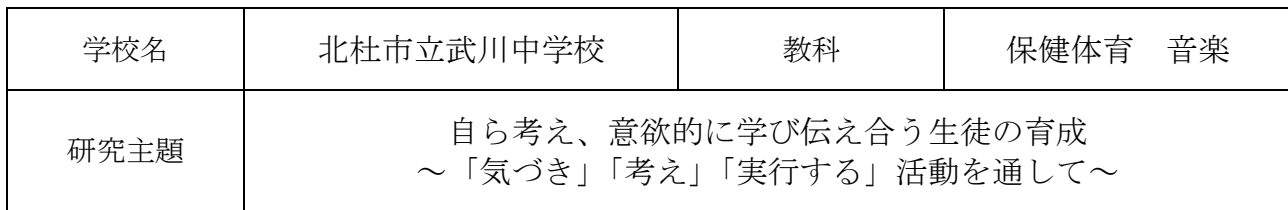

- 1.研究内容及び具体的な研究活動
- (1)研究内容

①ICTを活用した「気づき・考え・実行する活動」の設定 ②校務のデジタル化と業務改善

- (2)具体的な研究活動
- ①ICTを活用した「気づき・考え・実行する活動」の設定
- ○全校タイピング練習 (朝の活動) 毎朝、5分間全校一斉でタイピング練習を行った。フリーのタイピ ング練習ソフトを利用した。各自の作文の入力等で実践練習も行った。

〇各教科の授業のねらいに沿ったICTの活用

・各教科で、教科の特性や授業のねらいから考えたICTの活用方法を取り入れた授業を実践した。 Microsoft Teams の利用を中心に、各教科の実践を積み重ね、教科ごと に成果と課題が見えてきた。

〇Microsoft Forms を中心とした小テスト・アンケートの活用

- ・小テストやアンケートを中心に各教科・分掌で実践した。
- ・職員の Microsoft Forms 活用能力の向上を図るために、義務教育課指導 主事による活用講習会を行った。また、全国におけるICTを活用した 実践例を紹介していただいた。
- 〇生徒会活動でのICTの活用
- ・北海道鵡川中学校との交流活動や生徒会本部からのアンケートなどを Microsoft Teams を用いて行った。
- 〇1 人 1 台端末の家庭での活用
- 1人1台端末の家庭への持ち帰りを進め、家庭学習の時間の確保や充 実をねらいとして、以下のような取り組みを行った。
- ・Microsoft Teams オンライン会議を利用した家庭学習
- ・Microsoft Teams 投稿機能を利用した、長期休業中の課題取り組み状況 の把握
- ・Microsoft Forms 等を利用した家庭でのドリル学習や予習
- ②校務のデジタル化と業務改善
- 〇朝の欠席連絡のデジタル化

 朝の保護者からの欠席連絡をパワーオートメートで行い、職員の電話対応を減らし、効率的に職員 間で情報共有ができるようにした。

○各種アンケートのデジタル化

 保護者向け、生徒向け、職員間の各種のアンケートや、会合の出欠の可否などを Microsoft Forms 等で行うことにより、回答の回収や結果の集計などの作業を軽減した。

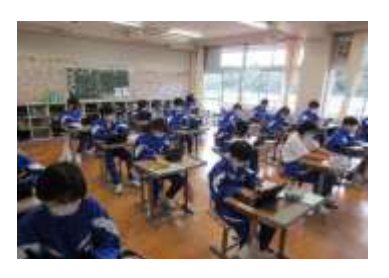

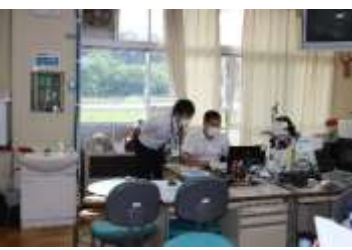

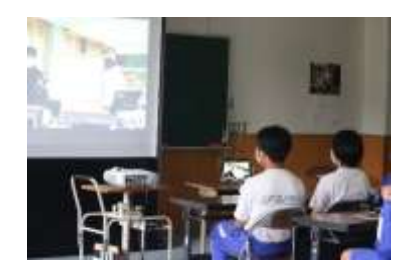

#### 〇音楽・保健体育の研究授業

10月20日に、音楽と保健体育の2教科で研究授業を行った。本校の研究テーマにある、「気づ き・考え・実行する」場面をしくみ、授業のねらいに合ったICTの活用をそれぞれの教科で工夫し た。

・音楽の研究授業(1年 鑑賞 『魔王』) Microsoft Teams Forms OneNote PowerPoint 利用

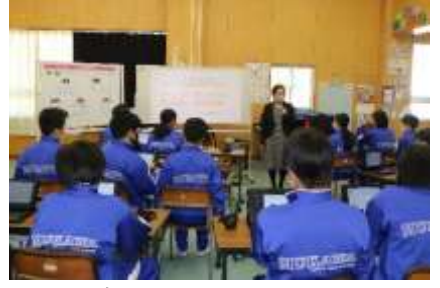

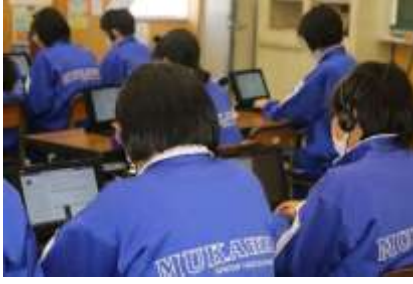

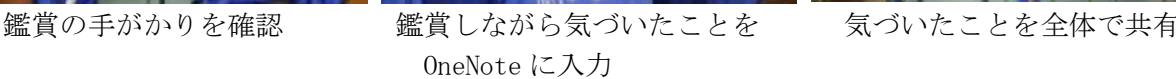

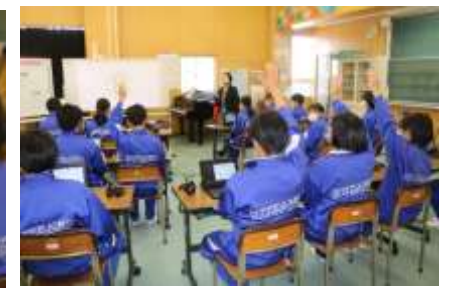

・保健体育の研究授業(2年 器械運動 跳び箱) Microsoft Teams ミライシード「オクリンク タイムシフトカメラ」利用

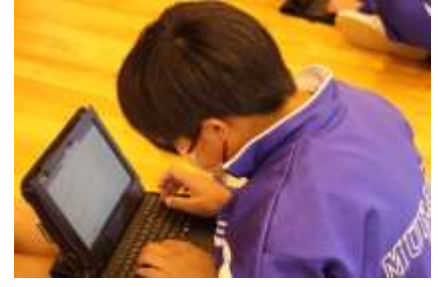

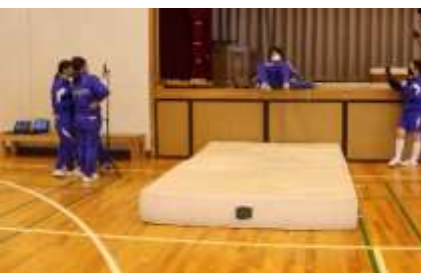

今日の目標を入力 タイムシフトカメラで動きをチェック 練習の成果をオクリンクで送信

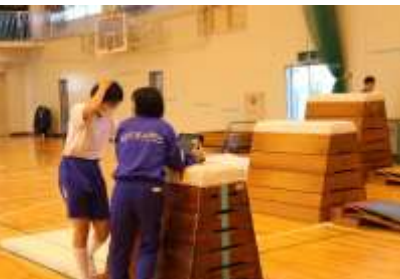

- 2. 研究の成果と課題(○成果 ●課題)
- 〇各教科で、Microsoft Teams を利用した実践を積み重ね、教科の特性やねらいに合った活用方法に ついて研究 を進めることができた。
- 〇実践を積み重ねることにより、現状の ICT 機器による教科や授業での活用が増えた。
- 〇教科の授業や生徒会活動などで日常的に ICT を活用した活動を行うことで、生徒からも活用のア イデアが生まれ、積極的に利用していく気風が高まった。
- 〇各教科や分掌で取り組んだ、小テストやアンケートを効果的に活用する取組では、教科の特性が あり向き不向きはあるものの、実践を重ね、職員間で情報を共有することで新たな活用方法が生 まれ、生徒の中からもよりよい活用のアイデアが出るなど、活用の幅が広がった。

●家庭での1人1台端末の有効な活用や、適切な管理体制の整備が模索段階である。

●WiFi 環境や端末機器等の問題があり、授業でのオンライン上の共同編集や 動画視聴などに時間 がかかってしまうため、授業での活用が制限されてしまうことがある。

- 3.研究授業の概要【保健体育科】
- (1)単元名 器械運動「跳び箱運動」(第2学年)
- (2)本時の目標 台上前転で滑らかに跳び越すためのポイントをおさえ、仲間の良さや課題を伝えることができ るようにする。 (思考力・判断力・表現力等)
- (3)本時の評価規準 提示された動きのポイントやつまずきの事例を参考に、仲間の課題や出来映えを伝えている。 (思考・判断・表現)
- (4)ICT活用のポイント
	- ・ミライシード『オクリンク』にて、写真や動画の撮影・保存、画面共有や画面の転送、生徒の 課題提出、ファイルの共有や保存など、あらゆる場面で活用する。
	- ・個人学習カードのデジタル化において、Microsoft Teams 内に入力し、授業の内容を蓄積する。
	- ・遅延再生カメラ(タイムシフトカメラ)を用いて、動きを確認したり、分析したりする。

(5) 将業の展開

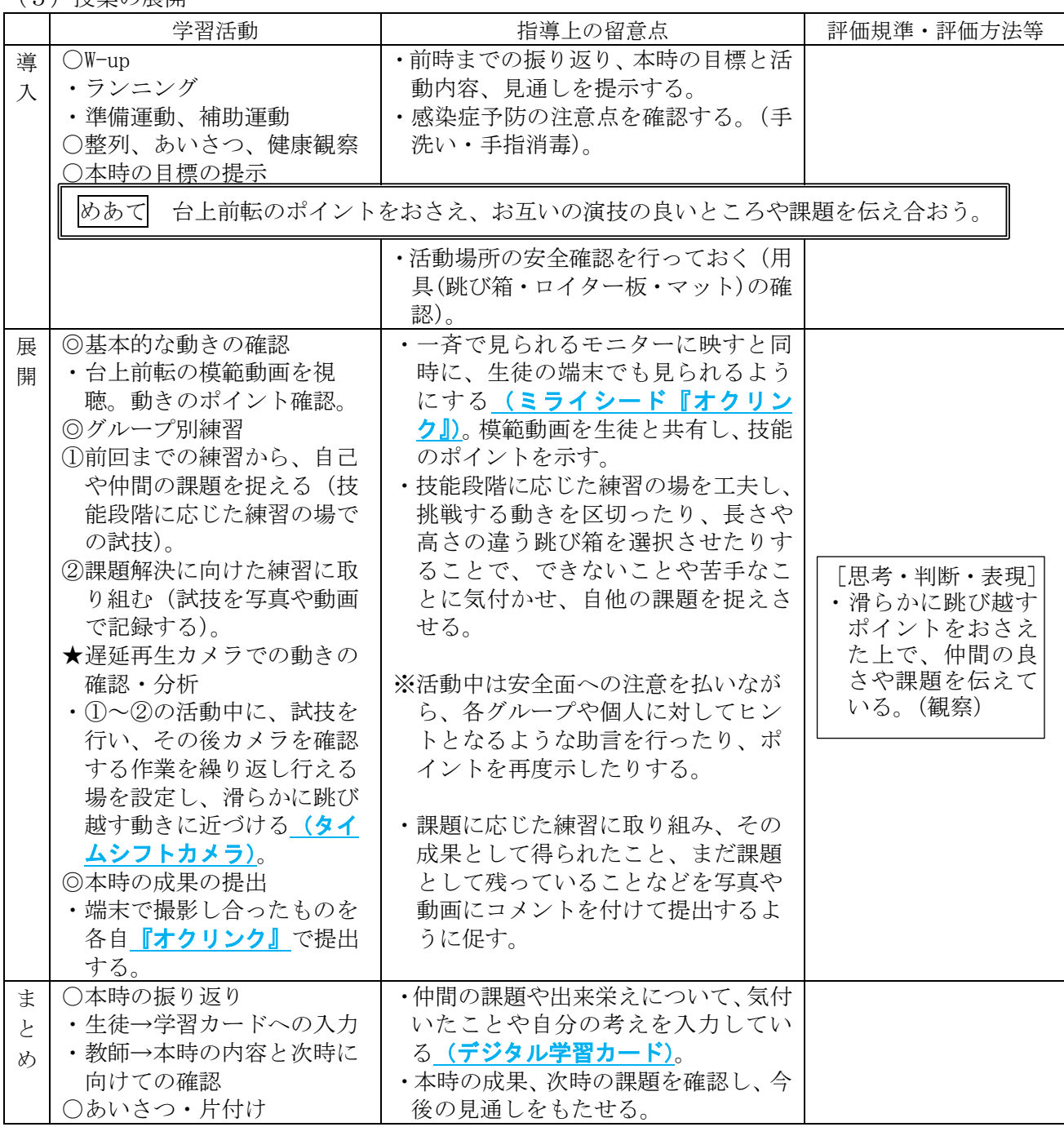

## 【武川中学校・2年・保健体育・跳び箱運動】①

## 育成を目指す資質・能力

こ)<br><mark>シトを確認する(オクリ</mark>ンク)

②技能段階に応じた練習の場で

③試技を写真や動画で記録し、 分析する。(タイムシフトカメラ)

④成果物の提出。(オクリンク) 振り返りの入力。(Teams課題)

①模範動画を視聴し、動きのポイ

【活用場面】A1(教員による資料の提示) C2(協働での意見整理)

提示された動きのポイントやつまずきの事例を参考に、仲間の課題や出来映えを伝えることができる。

ICT活用のポイント 【活用したソフトや機能】ミライシード[オクリンク] タイムシフトカメラ Teamsの課題機能など

写真や動画の撮影・保存により、動きの確認や分析ができる。撮影した成果物を提出したり、学習カードのデジタル化にお いて学習内容を蓄積したりすることができる。

#### 学習の流れ

試技を⾏う。

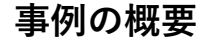

- ①模範動画やポイントを整理したPowerPointをモニターで一斉に確認 したり、生徒の端末にデータを配付したりして、動き方のポイントを共有 する。【オクリンクで配布】
- ②技能段階に応じた練習の場を工夫し、挑戦する動きを区切ったり、長 さや高さの違う跳び箱を選択させたりする。
- ③試技を撮影したり、遅延再生カメラを確認したりして、目標となる動きに 近づける。【タイムシフトカメラ】
- ④成果として得られたこと、課題として残っていることなどを写真や動画にコ メントをつけて提出する。【オクリンク】 仲間の課題や出来栄えについて、気付いたことや自分の考えを入力す る。【デジタル学習カード】

# 【武川中学校・2年・保健体育・跳び箱運動】②

#### 【事例におけるICT活用の場面①】

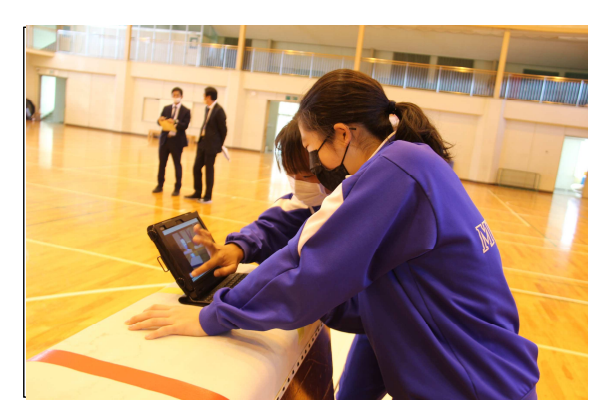

【事例におけるICT活用の場面②】

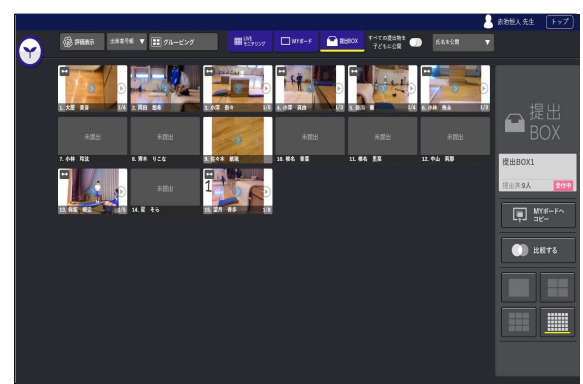

## ICT活用のポイント

本題材では、器械運動(跳び箱運動)の特性を捉えさせな がら、自ら考え、意欲的に学び合える環境づくりや場面づくりの ⼀つとして、効果的なICTの活⽤の工夫を⾏った。

まず、ミライシードの授業支援ソフト「オクリンク」により、教師か らの資料提示や生徒の成果物の提出などをWeb上で行った。 生徒は思考する手立てとなるデータをいつでも手元の端末で確 認できることで、動きのポイントの理解につながった。教師は成果 物をデータとして時間ごとに回収することが可能になるため、技能 の習得状況や発達の変容が授業時数ごとに管理でき、指導と 評価の一体化にもつながった。

タイムシフトカメラの活用では、試技を行った後にすぐ自身の動 きを確認することができるため、運動量の確保にもつながる場の 設定もすることができた。通常の遅延再生カメラはアプリのインス トールが必要になるが、タイムシフトカメラは教育用アプリのため、 誰もがインターネット上で使⽤できる点も使いやすかった。

Teamsの課題機能においては、個人学習カードをデジタル化 することで、目標や振り返りをすべて入力で済ませることができ、 入力するたびに自動保存することが可能となった。また、生徒そ れぞれの課題や思考したことがいつでも確認できることから、教師 からの助言も⽰しやすいものとなった。

#### 3.研究授業の概要【音楽科】

- (1)単元名 「魔王」シューベルト(第1学年)
- (2)本時の目標 声の音色や、旋律の特徴を手がかりに曲想の変化について感じ取ることができる。
- (3)本時の評価規準 登場人物ごと、具体的な言葉を用いて感じ取ったことを言葉で伝えている。【知識・技能】
- (4)ICT活用のポイント ・Microsoft Teams の課題機能を活用し、自己評価をしてフィードバックできるようにする。
	- ・Microsoft OneNote(ClassNotebook)の個人ページをメモとして活用する。
	- ・生徒の端末に音源を入れ、個人のペースで鑑賞できるようにする。
- (5)授業の展開

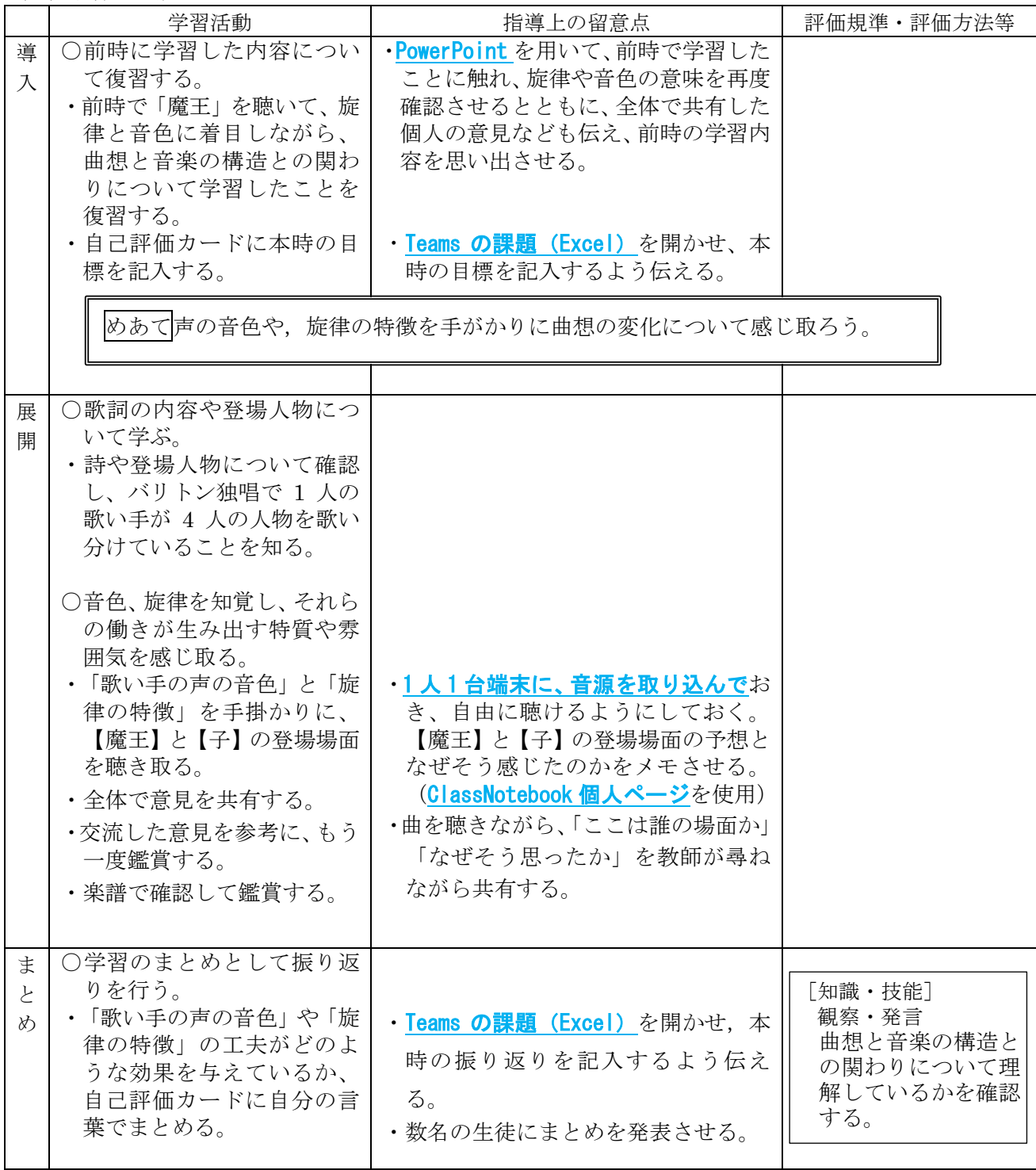

## 【 武川中学校・1年・音楽・鑑賞 】①

### 育成を目指す資質・能力

【活用場面】A1(教員による資料の提示) B1(個に応じる教育)

「魔王」の詩の内容と曲想との関わりを感じ取り、自分なりに根拠をもって音楽に対する評価を行い、音楽のよさを 味わうことができる。

ICT活用のポイント 【活用したソフトや機能】PowerPoint ClassNotebook Teamsの課題機能など

課題機能やClassNotebookを用いて、フィードバックする。生徒の端末で自分のペースで鑑賞させる。

#### 学習の流れ

#### 事例の概要

# 【 武川中学校・1年・音楽・鑑賞 】②

### 【事例におけるICT活用の場面①】

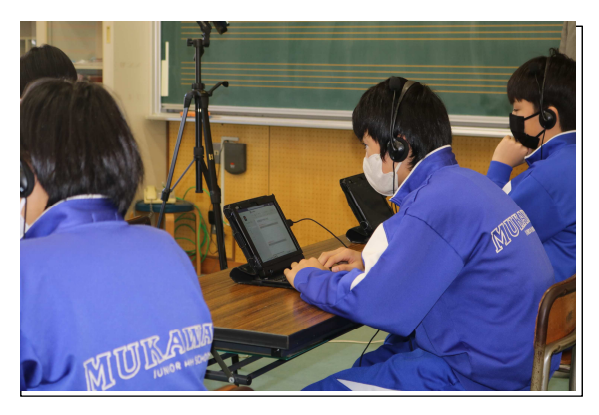

## 【事例におけるICT活用の場面②】

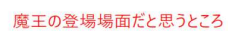

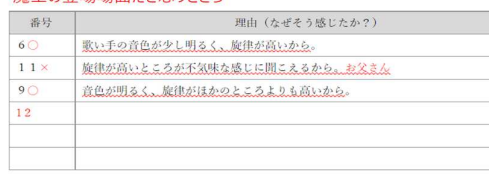

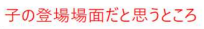

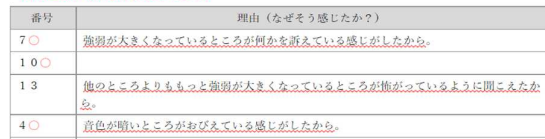

# ICT活用のポイント

本題材では音楽科の特性を生かした活用方法と、どの授業 でも取り入れられる活用方法を両方取り入れることを目指して 活用場面を設定した。

導入の場面では、前時の復習や歌詞の内容、登場人物、歌 い手について、PowerPointを用いて生徒に提示した。視覚的 に提示することで、学習内容の定着を図ることにつながるように した。

展開の場面では、事前にTeamsに投稿した音源を生徒にダ ウンロードさせ、ヘッドホンを配布し、個人で聴く活動を取り入れ た。従来の全体での鑑賞活動ではなく、あえて個人で鑑賞する ことにより、各自のペースで聴きたい部分を何度も聴き直すな ど、効果的に活用することができる。また、そこで感じ取ったことを ClassNotebookの個人ページにメモをさせることで、いつでもど こでも復習することができるよう工夫した。

まとめの場面では、本時の学習で学んだことや気付いたことを 振り返るために、Teamsの課題機能を用いたことで、生徒の学 習状況を教師が把握しやすく、個別な支援が必要な生徒への 対応も可能となった。

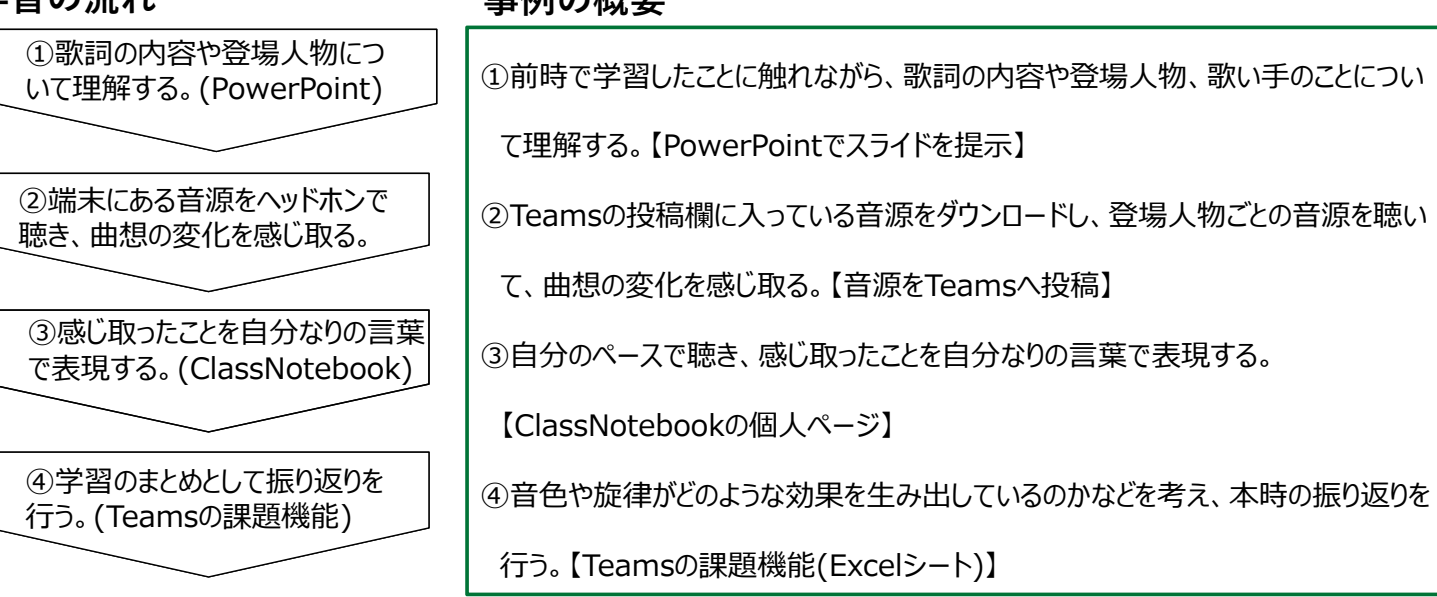